# **Dell PowerConnect W-AP100 シリーズアクセスポイント**

設置ガイド

Dell W-AP104 および W-AP105ワイヤレスアクセスポイントは、IEEE 802.11n 標準の高パフォーマンス WLAN をサポートします。このアクセスポイントは、 MIMO (Multiple-Input, Multiple-Output) テクノロジおよびその他の高スルー プットモード技法を使用して、高パフォーマンスの 802.11n 2.4 GHz および 5 GHz 機能を提供すると同時に、既存の 802.11a/b/g ワイヤレスサービスをサ ポートします。 W-AP100 シリーズアクセスポイントは、コントローラ W-Series Dell PowerConnect との組み合わせでのみ機能します。

- ワイヤレストランシーバ
- プロトコルに依存しないネットワーク機能
- IEEE 802.11a/b/g/n (ワイヤレスアクセスポイント)
- IEEE 802.11a/b/g/n (ワイヤレス空気モニター)
- IEEE 802.3af PoE との互換性
- Dell PowerConnect W-Series コントローラを介した一元管理設定およびアッ プグレード

Dell W-AP100 シリーズアクセスポイントは、以下の機能を提供します。

# **パッケージの内容**

- W-AP104 または W-AP105 アクセスポイント
- 設置ガイド (本書)

 $\mathscr{U}$ 

# **W-AP100 シリーズハードウェアの概要**

**図 1** W-AP100 シリーズの前面 (W-AP104 の例)

### **LED**

W-AP100 シリーズには、AP のさまざまなコンポーネントのステータスを示す 4 つの LED があります。

- PWR: W-AP100 シリーズに電源が投入されているかどうかを示します。
- ENET: W-AP100 シリーズのイーサネットポートのステータスを示します。
- 11A/N: 802.11a/n ラジオのステータスを示します。
- 11B/G/N: 802.11b/g/n ラジオのステータスを示します

W-AP100 シリーズの LED の動作の詳細については、2 [ページの 表](#page-1-0) 1 を参照し てください。

### **外付けアンテナコネクタ**

W-AP104 は、外付けアンテナを取り付けて使用するよう設計されており、外付 けアンテナ用コネクタが 4 つ装備されています。 W-AP105 には内蔵アンテナが 搭載されています。

#### **図 2** W-AP100 シリーズの背面

### **コンソールポート**

コンソールポートを使用してターミナルに接続し、ローカル管理を直接実行し ます。

#### **イーサネットポート**

W-AP100 シリーズには、10/100/1000Base-T (RJ-45) 自動検出 MDI/MDX 有線 ネットワーク接続ポートが 1 つ装備されています。 IEEE 802.3af Power over Ethernet (PoE) をサポートしています。このポートでは、PoE Midspan インジェ クタなどの給電装置 (PSE) または PoE をサポートするネットワークインフラ ストラクチャからの DC 48V を標準の定義済み Powered Device (PD) として受 け入れます。

- 必要な長さの CAT5 UTP ケーブル
- 以下のいずれかの電源装置
- IEEE 802.3af 対応の Power over Ethernet (PoE)
- W-AP100 シリーズの完全な機能のサポート
- POE は、任意の給電装置 (PSE) コントローラまたは Midspan の PSE デバ
- Dell 電源アダプタキット (別売)
- ネットワークでプロビジョニングされた Dell PowerConnect W コントローラ
- アクセスポイントへのレイヤ 2/3 ネットワーク接続
- 以下のいずれかのネットワークサービス
- Aruba Discovery Protocol (ADP)
- <sup>z</sup> "A" レコードのある DNS サーバ
- ベンダ固有のオプションのある DHCP サーバー
- W-AP100 シリーズアクセスポイントを正常にセットアップするには、5 つのタ スクを完了する必要があります。これらのタスクは、次の順序で実行する必要
	-
	-
	-
- 5. 各 AP を設定します。

- AP をネットワーク環境に設置する前に、AP の電源を入れた後にコントローラ の検出および接続が可能であることを確認してください。
- 特に、以下の条件を確認する必要があります。
- ネットワークに接続したときに各 AP に有効な IP アドレスが割り当てられ

### ● AP がコントローラを検出できること

#### **DC 電源ソケット**

PoE が使用できない場合、オプションの Dell 電源アダプタキット (別売) を使用 して W-AP100 シリーズに給電できます。

#### **リセットボタン**

リセットボタンを使用すると、AP を出荷時の設定に戻すことができます。 AP をリセットするには、次の操作を行います。

- 1. AP の電源をオフにします。
- 2. クリップの先などの細くとがったものでリセットボタンを押したままにし ます。
- 3. リセットボタンを押したまま AP の電源をオンにします。 5 秒以内に電源 LED が点滅します。

4. リセットボタンを放します。

リセットが完了すると、15 秒以内に電源 LED ボタンが再度点滅します。その後 AP が再起動して、出荷時の設定に戻ります。

# **始める前に**

#### **設置前のネットワーク要件**

WLAN の計画が完了し、適切な製品および設置場所を決定した後、Dell AP を 展開する前に Dell コントローラをインストールして、初期設定を行う必要があ ります。

コントローラの初期設定については、『Dell PowerConnect W-Series ArubaOS ク イックスタートガイド』 (support.dell.com/manuals で入手可能) を参照して、ご使 用のコントローラにインストールされているソフトウェアバージョンを確認し てください。

#### **AP 設置前のチェックリスト**

W-AP100 シリーズ AP を設置する前に、以下のコンポーネントが揃っているこ

とを確認してください。

- 
- 
- 
- 
- イス
- 
- 
- 
- 
- 
- 

## **セットアッププロセスのまとめ**

があります。

# **設置前の接続の確認**

ること

コントローラの検出および接続の手順については、『Dell PowerConnect W-Series ArubaOS クイックスタートガイド』(support.dell.com/manuals で入手可

能) を参照してください。

# **設置場所の特定**

W-AP100 シリーズアクセスポイントは、壁または天井に取り付けることができ ます。 Dell の RF Plan ソフトウェアアプリケーションによって生成される AP 設 置マップを使用して、適切な設置場所を決定してください。各設置場所は目的の 対象領域の中心に可能な限り近く、障害物や明白な干渉源のない場所である必 要があります。これらの RF 吸収材/反射材/干渉源は RF プロパゲーションに影 響するので、計画フェーズで考慮に入れ、RF 計画で調整する必要があります。

### **識別されていない既知の RF 吸収剤/反射材/干渉源**

設置フェーズにおいて現場で既知の RF 吸収材、反射材、および干渉源を識別す ることが重要です。 AP を設置場所に固定する際は、これらの要因を考慮に入れ てください。 RF パフォーマンスを低下させる原因には以下のものがあります。

- セメントやブロック
- 水分を含む物体
- <sup>z</sup> 金属
- 電子レンジ
- コードレスの電話やヘッドホン

# **AP の設置**

 $\mathscr{U}$ 

### **一体型壁掛けスロットの使用**

AP の背面にある鍵穴型のスロットを使用して、デバイスを室内壁または棚に垂 直に取り付けることができます。設置位置を選択する際は、ユニットの右側に ケーブルを敷設するためのスペースがあることを確認してください。

- 1. ポートはデバイスの背面にあるので、取り付け面に事前に穴を開けるなど、 AP のイーサネットポートへのアクセスを確認してください。
- 2. 設置場所の壁または棚に 4.7 cm の間隔で 2 本のネジを取り付けます。デバ イスを乾式壁に取り付ける場合、壁用の適切なアンカー (別売) を使用する ことをお勧めします。
- 3. AP の背面の取り付けスロットをネジに合わせて、ユニットを取り付けます ([図](#page-0-0) 3 を参照)。

#### <span id="page-0-0"></span>**図 3** 壁面への W-AP100 シリーズアクセスポイントの設置

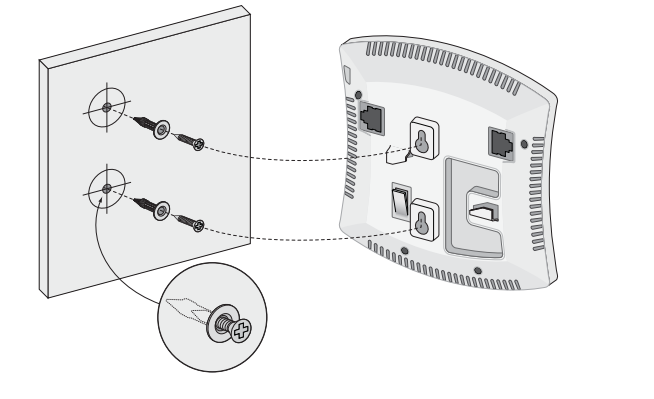

#### **一体型天井タイルレールスロットの使用**

AP の背面にあるスナップイン式のタイルレールスロットを使用して、15/16" 幅 の標準の天井タイルレールにデバイスを直接取り付けることができます。

- 1. AP の設置場所の近くに穴を開けて必要なケーブルを敷設します。
- 2. 必要に応じて、コンソールケーブルを AP 背面のコンソールポートに接続し ます。

天井タイルレールに対して約 30 度の角度で AP の天井タイルレール取り付け スロットを合わせます ([図](#page-1-1)4を参照)。ケーブルは天井タイルの上でたるませ ます。

- 1. 設置前の接続を確認します。
- 2. 各 AP の設置場所を特定します。
- 3. 各 AP を設置します。
- 4. 設置後の接続を確認します。
	- **注記:** Dell は、政府の要求に基づき、権限のあるネットワーク管理者だけ が設定を変更できるように W-AP100 シリーズアクセスポイントを設計して います。 AP の設定の詳細については、『Dell PowerConnect W-Series ArubaOS クイックスタートガイド』および『Dell PowerConnect W-Series ArubaOS ユー ザーガイド』を参照してください。
	- **注意:** アクセスポイントは無線伝送デバイスで、政府規制の対象となり ます。ネットワーク管理者は設定の責任を負い、アクセスポイントの運用 は無線法の規制に準拠する必要があります。特に、アクセスポイントは、 その使用場所に適したチャネル割り当てを使用する必要があります。

**注記:** 内容が違っている場合、不足している場合、または破損している場 合は、サプライヤに連絡してください。必要な場合は、元の梱包資材およ び箱を使用して (可能な場合) パッケージを梱包し、サプライヤに返送して ください。

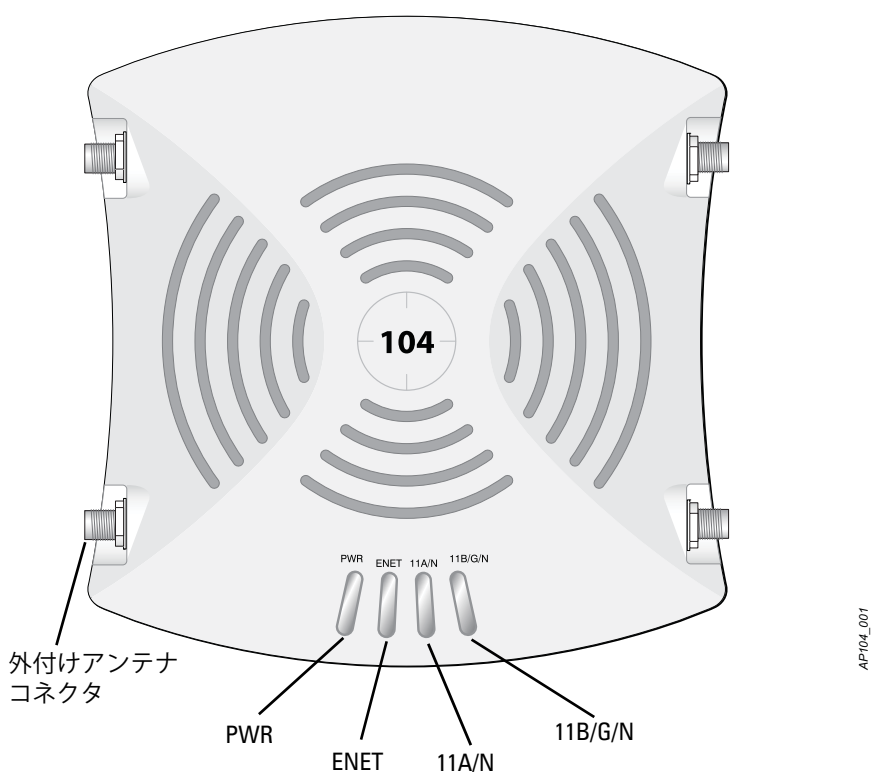

**注意:** FCC の声明: 米国以外のモデルのコントローラに設定されたアクセ スポイントを米国内で設置すると、機器承認に関する FCC 規制に違反する  $\triangle$ ことになります。そのような意図的な違反を行った場合、運用の中断が FCC によって要求され、罰金が適用されることがあります (47 CFR 1.80)。

#### **注意:** EU の声明:

2.4 GHz および 5 GHz 帯域幅で運用する低電力無線 LAN 製品。制限の詳細に ついては、『Dell PowerConnect W-Series ArubaOS ユーザーガイド』を参照し てください。

Produit réseau local radio basse puissance operant dans la bande fréquence 2.4 GHz et 5 GHz. Merci de vous referrer au Dell PowerConnect W-Series ArubaOS User Guide pour les details des restrictions..

Low Power FunkLAN Produkt, das im 2.4 GHz und im 5 GHz Band arbeitet. Weitere Informationen bezlüglich Einschränkungen finden Sie im Dell PowerConnect W-Series ArubaOS User Guide.

Apparati Radio LAN a bassa Potenza, operanti a 2.4 GHz e 5 GHz. Fare riferimento alla Dell PowerConnect W-Series ArubaOS User Guide per avere informazioni detagliate sulle restrizioni.

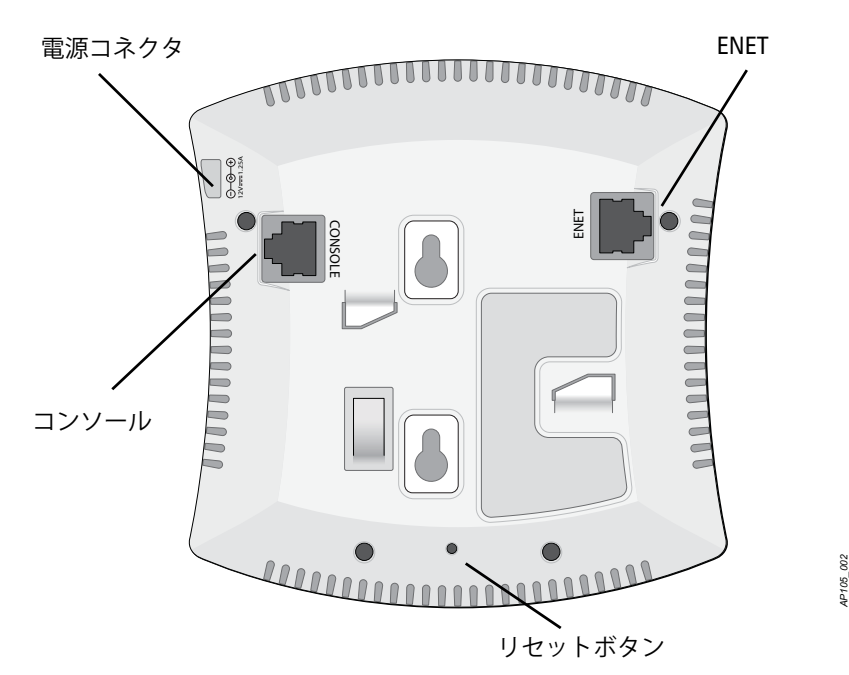

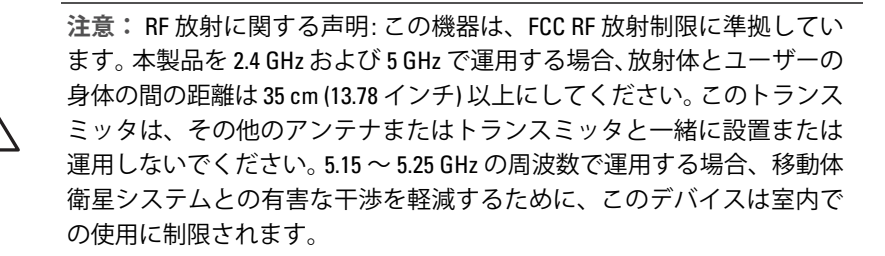

**注記:** すべての Dell 製品に対するサービスは、トレーニングを受けたサー ビス担当者が実施する必要があります。

**注意:** デバイスを天井に取り付ける際は、AP が天井タイルレールに確実 に固定されることを確認してください。設置が不適切な場合、人や機器 の上にデバイスが落下する危険があります。

*AP105\_003*

# **Dell PowerConnect W-AP100 シリーズアクセスポイント 設置ガイド**

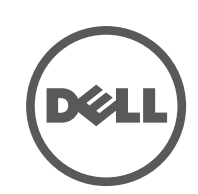

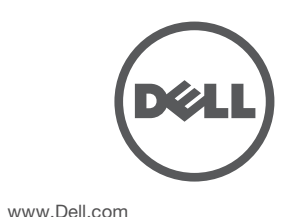

Dell PowerConnect W-AP100 シリーズアクセスポイント | 設置ガイド 部品番号 0511056-JA-01 | 2012 年 2 月

**サポート連絡先**

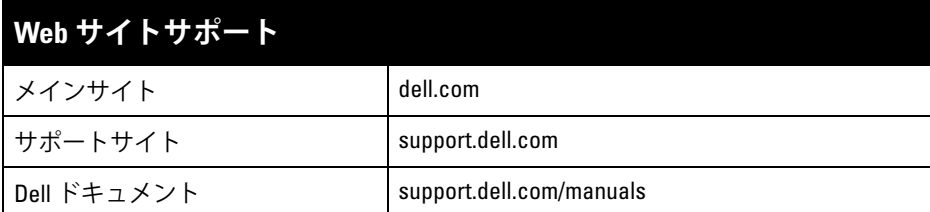

#### **著作権情報**

© 2012 Aruba Networks, Inc. (AO AITWAVE Aruba Networks®, Aruba Wireless Networks®, Aruba the Mobile Edge Company の登録ロゴ、および Aruba Mobility Management System® は Aruba Networks の商標です。 Dell™、DELL™ のロゴ、および PowerConnect™ は Dell Inc. の商標です。

All rights reserved. 本書に記載された仕様は、予告なく変更されることがあります 米国製。その他のすべての商標は、それぞれの所有者に帰属します。

**オープンソースコード**

一部の Aruba 製品には、GNU General Public License (GPL)、GNU Lesser General Public License (LGPL)、および その他のオープンソースライセンスの対象となるソフトウェアコードを含むサードパーティ製のオープンソース ソフトウェアコードが含まれています。使用されているオープンソースコードは、以下のサイトで参照できます。

http://www.arubanetworks.com/open\_source

#### **法的通知**

- イーサネットケーブルを使用してターミナルまたはターミナルサーバーに 直接接続します。
- AP の RJ-45 (メス) コネクタを DB-9 (オス) コネクタに変換するモジュラコネ クタを使用して、RS-232 ケーブルでアダプタをラップトップに接続します。 アダプタのコネクタの詳細については[、図](#page-1-4) 7 を参照してください。

個人または企業による Aruba Networks, Inc. スイッチングプラットフォームおよびソフトウェアの使用により、そ の他のベンダの VPN クライアントデバイスが排除された場合、その個人または企業はこの行為に対する責任を完 全に受諾したものとみなし、Aruba Networks, Inc. に対して、これらのベンダの利益となる著作権の侵害に関連し て起こされる可能性のあるすべての法的行為から補償するものとします。

<span id="page-1-1"></span>**図 4** 天井タイルレール取り付けスロットの向き

3. 天井タイルに向かって AP を時計回りに回転させ、デバイスを天井タイルレー ルに固定します。

## **必要なケーブルの接続**

該当する規制および慣習に従ってケーブルを設置します。

#### **イーサネットポート**

RJ45 イーサネットポート (ENET) は、10/100/1000Base-T 自動検出 MDI/MDX 接 続をサポートします。これらのポートを使用して、AP をツイストペアイーサ ネット LAN セグメントに接続するか、直接 Dell PowerConnect W コントローラ に接続します。最長 100 m の 4 線または 8 線のカテゴリ 5 UTP ケーブルを使用 してください。

10/100/1000 Mbps イーサネットポートは AP の背面にあります。ポートには、 [図](#page-1-2) 5 に示す RJ-45 メスコネクタがあります。

- イーサネット:
- 1つの 10/100/1000Base-T 自動検出イーサネット RJ-45 インターフェイス ■ MDI/MDX
- IEEE 802.3 (10Base-T)、IEEE 802.3u (100Base-T)、
- IEEE 802.3ab (1000Base-T)
- Power over Ethernet (IEEE 802.3af 準拠)、48V DC/350mA (ピン構成は[図](#page-1-2) 5 を参照)

<span id="page-1-2"></span>**図 5** Gigabit イーサネットポートピン出力

#### **シリアルコンソールポート**

■ 12 V の DC 電源インターフェイス (AC-DC 電源アダプタによる給電をサ ポート)

シリアルコンソールポート (コンソール) を使用すると、AP をシリアルターミ ナルまたはラップトップに接続して、直接ローカル接続を行うことができます。 このポートは[、図](#page-1-3) 6 に示すピン出力のあるRJ-45 メスコネクタです。次のいずれ かの方法で、このポートを接続します。

#### <span id="page-1-3"></span>**図 6** シリアルポートピン出力

Dell 製品は、EU Restriction of Hazardous Substances Directive 2002/95/EC (RoHS) にも準拠しています。 EU RoHS は、電気 機器および電子機器の製造における特定の危険物質の使用 を制限する指令です。特に、RoHS 指令で制限されている物質は、鉛 (印刷基板 アセンブリで使用されるはんだを含む)、カドミウム、水銀、六価クロム、およ びブロムです。一部の Dell 製品は、RoHS 指令の付録 7 に記載されている例外の 対象です (印刷基板アセンブリで使用するはんだの鉛)。左側に示す "RoHS" の ラベルが添付された製品およびパッケージは、この指令に準拠していることを 示します。

## **電源接続**

W-AP100 シリーズには、AC-DC 電源アダプタによる給電を行うための 12V DC 電源ソケットがあります。

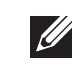

# **設置後の接続の確認**

AP に組み込まれた LED を使用して、AP に給電が行われていること、および初 期化が正常に行われていることを確認できます ([表](#page-1-0) 1 を参照)。設置後のネット

W-AP105 は、医療機器の規格 IEC 60601-1-2:2007 に関する試験により、制限を 満たしていることが確認されています。また、このユニットは EN 60601-1-2:2007 の要件を満たしており、欧州連合の医療機器指令 2007/47/EC に準拠するものと みなされます。これらの制限は、典型的な医療施設への設置における有害な干渉 からの保護を提供するために設定されています。この機器は、無線周波数エネル ギーを生成および使用し、および無線周波数エネルギーを放射する可能性があ ります。製造元の指示に従って設置および使用しない場合、付近の他のデバイ スに対して有害な干渉が発生することがあります。しかし、特定の設置において 干渉が発生しないという保証はありません。この機器によって他のデバイスに 対する有害な干渉が発生した場合 (機器の電源投入および切断によって確認で きます)、ユーザーは以下の手段を使用して干渉を修正することが推奨されます。 ● 干渉を受けているデバイスの向きを変える、または設置場所を変更する。

● 他のデバイスが接続されている電源コンセントとは別のコンセントに機器

● 製造元または現場サービス技術者に相談して指示を受ける。

ワーク接続の確認の詳細については、『Dell PowerConnect W-Series ArubaOS ク イックスタートガイド』を参照してください。

# **W-AP100 シリーズの設定**

#### **AP のプロビジョニング/再プロビジョニング**

- $\bullet$  IEC 60601-1-2: 2007  $\bullet$  EN 60601-1-2: 2007
- 
- 
- 機器どうしの距離を離す。
- 
- を接続する。
- 

プロビジョニングパラメータは、AP ごとに一意です。これらのローカル AP パ ラメータはコントローラで初期設定されていて、AP にプッシュされ、AP 自身 に保存されます。プロビジョニング設定は、ArubaOS Web UI からのみ行うこと をお勧めします。詳細については、『Dell PowerConnect W-Series ArubaOS ユー ザーガイド』(support.dell.com/manuals で入手可能) を参照してください。

> モデル W-AP105 には IEC 60601-1 で規定される「装着部」はありません。電気 ショックに対する保護はクラス Il です。

#### **AP 設定**

設定パラメータはネットワークまたはコントローラに固有で、コントローラ上 で設定および保存されます。ネットワーク設定は AP にプッシュされますが、コ ントローラに保存されたまま維持されます。

設定は、ArubaOS Web UI または ArubaOS CLI から行うことができます。詳細 については、『Dell PowerConnect W-Series ArubaOS ユーザーガイド』または 『Dell PowerConnect W-Series ArubaOS コマンドラインリファレンスガイド』 (support.dell.com/manuals で入手可能) を参照してください。

# **製品仕様**

#### **電子部**

#### <sup>z</sup> 電源:

**II** 

この製品のその他の仕様については、データシートを参照してください。データ

シートは dell.com で入手できます。

## **Dell 製機器の適切な廃棄**

Global Environmental Compliance および Dell 製品に関す最新情報については、 dell.com を参照してください。

#### **電気設備および電子機器の廃棄**

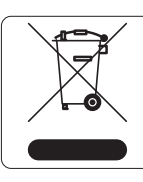

EU 加盟国、ノルウェー、およびスイスで Dell 製品を廃棄する 場合、左側に示すマークを貼付し、個別に回収および処理を行 う必要があります。これらの国で対象製品の処理を行う場合は、 WEEE (Waste of Electrical and Electronic Equipment) 2002/96EC 指令が導入されている国の該当する国際法に準拠する必要があ ります。

#### 有毒有害物质声明 **Hazardous Materials Declaration**

# **欧州連合 RoHS**

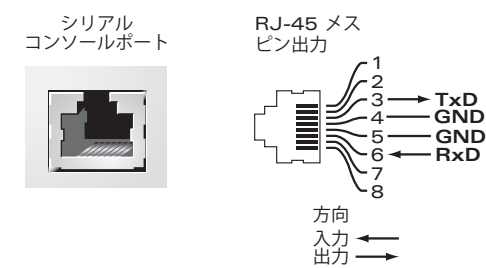

<span id="page-1-4"></span>**図 7** RJ-45 (メス) から DB-9 (オス) へのモジュラアダプタ変換

## **中国における RoHS**

Dell 製品は、中国における環境宣言機器にも準拠しており、左側に 示す "EFUP 10" ラベルが貼付されています。

# **安全性および規制準拠**

Dell は、国固有の規制および追加の安全性と規制情報を含む多言語ドキュメン トをすべての Dell アクセスポイントについて提供しています。このドキュメン トは、support.dell.com で参照またはダウンロード可能です。

# **EMC 準拠情報および警告文書**

デバイスは液体の浸入に対して保護されていません。保護クラスは IEC 60601-1 および IEC 60529 で規定される IPX0 です。機器は、引火性混合物が存在する場

所での使用には適していません。

このユニットは、IEC 60601-1 で規定される「継続的運用」機器に該当します。

消費電力 – 48 VDC (802.3af Power over Ethernet) または 12 VDC、1.25 A (外部供 給 AC 電源、アダプタ別売)。最大消費電力 – 12.5 W。

外形寸法および重量: 132mm x 135mm x 45mm、300 g

環境仕様: 使用時の温度: 0° C ~ +50° C (+32° F ~ +122° F)、湿度: 5% ~ 95% (結露なし) 保管時の温度: -40° C ~ +70° C (-40°F ~ +158°F)

**注記:** POE と DC 電源が両方とも使用可能な場合、POE 電圧が AP の給電に 十分でない場合でも AP では POE が使用されます。

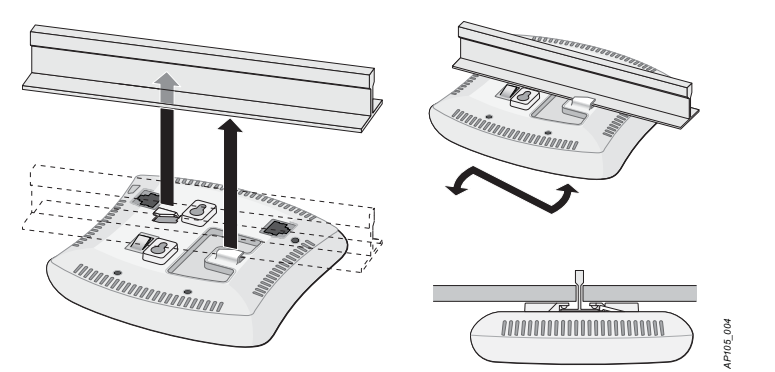

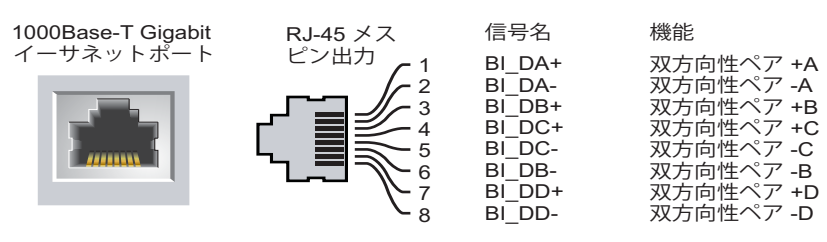

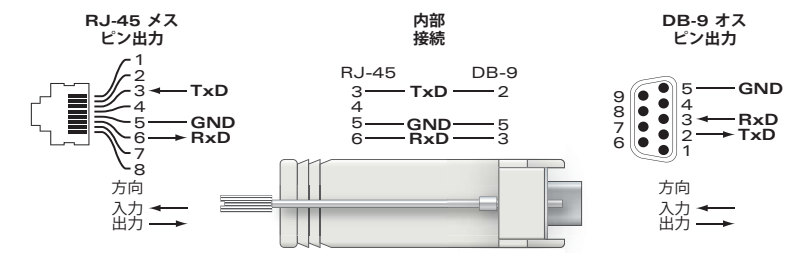

#### <span id="page-1-0"></span>**表 1** W-AP100 シリーズ LED 表示の意味

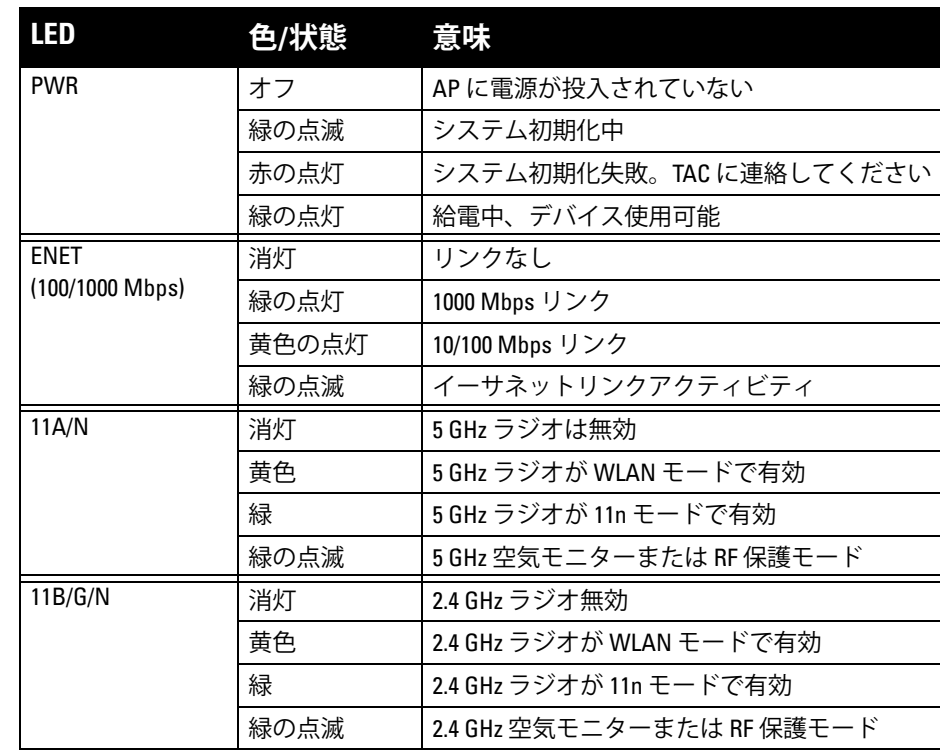

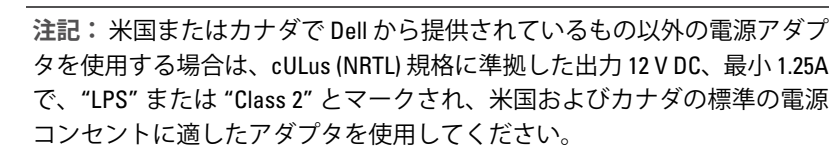

**注意:** RF 放射に関する声明: この機器は、FCC RF 放射制限に準拠していま す。本製品を 2.4 GHz および 5 GHz で運用する場合、放射体とユーザーの身 体の間の距離は 35 cm (13.78 インチ) 以上にしてください。このトランス ミッタは、その他のアンテナまたはトランスミッタと一緒に設置または運 用しないでください。 5.15 ~ 5.25 GHz の周波数で運用する場合、移動体衛星 システムとの有害な干渉を軽減するために、このデバイスは室内での使用 に制限されます。

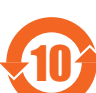

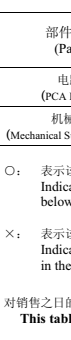

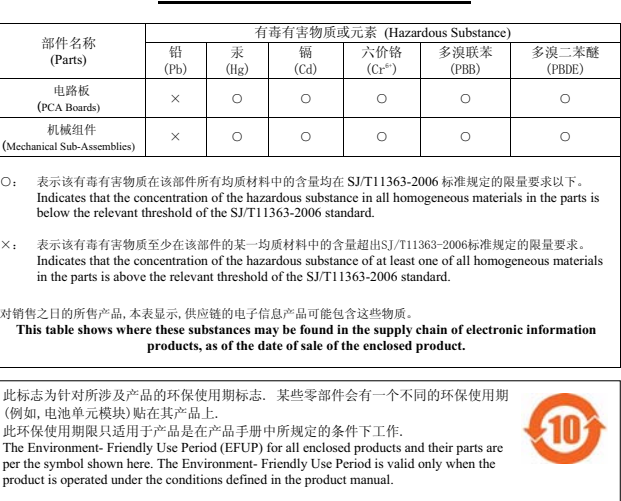

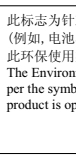